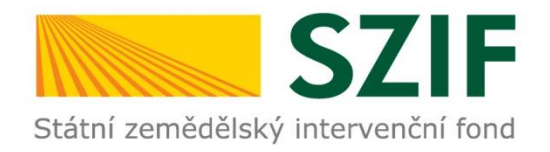

### **Postup ŽOD od podání na MAS k podání na RO SZIF**

Platné od 6.1.2020

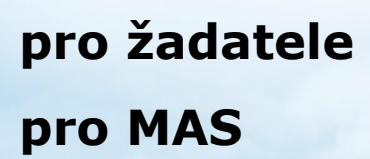

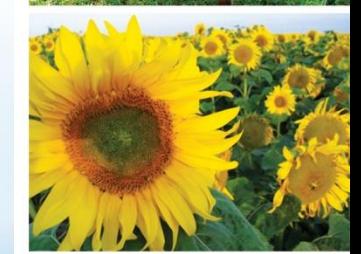

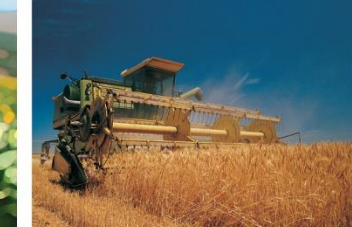

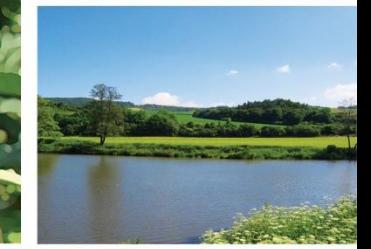

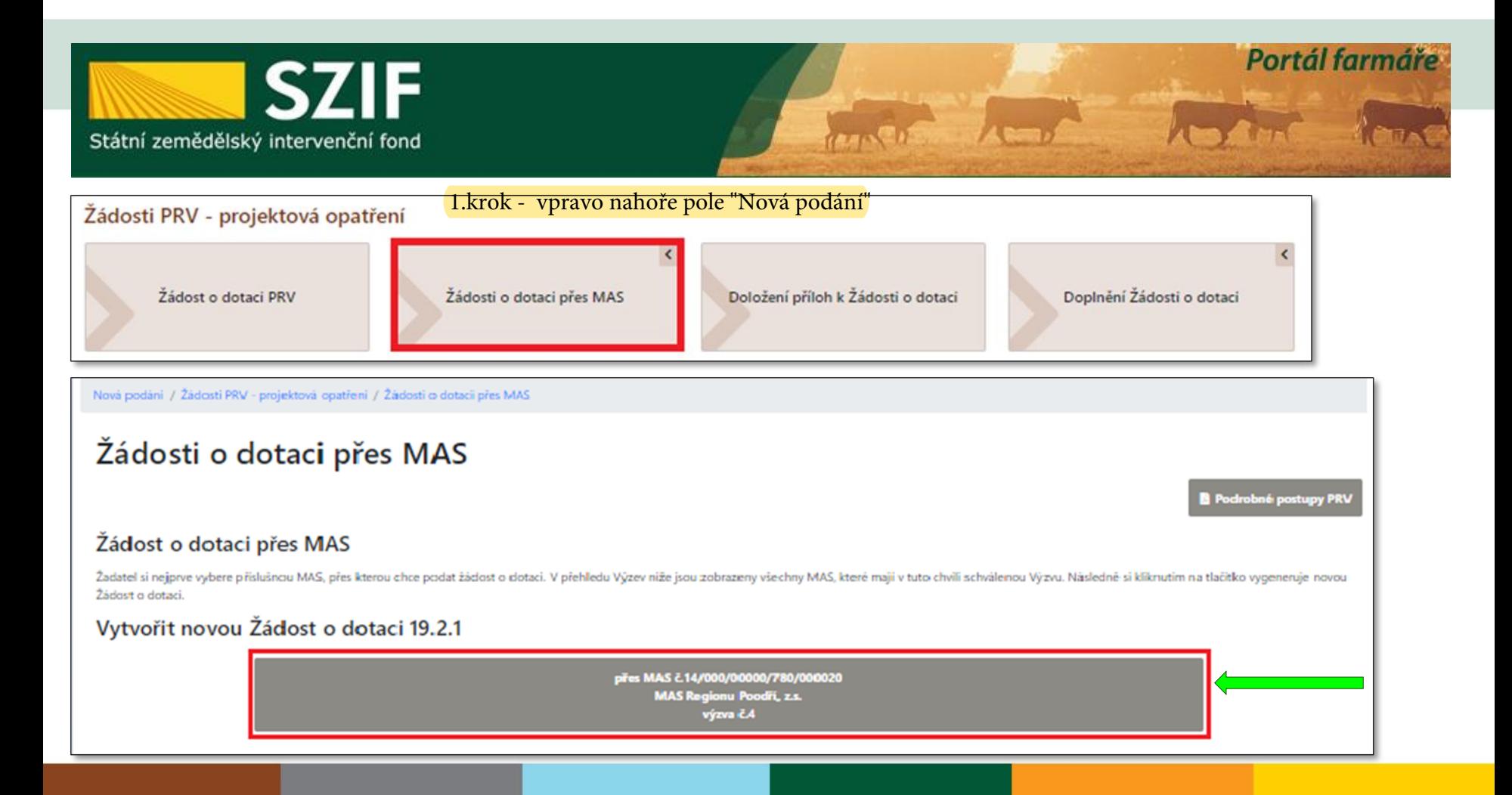

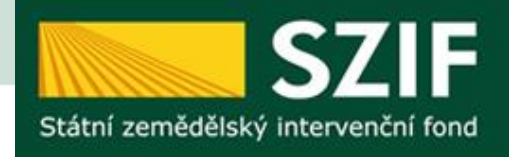

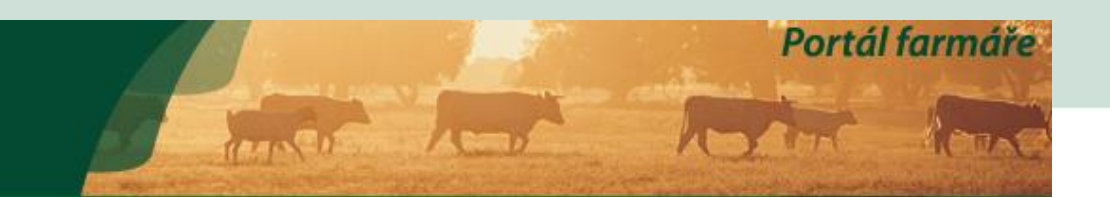

Nová podání / Žádosti PRV - projektová opatření / Žádosti o dotaci přes MAS

### Žádosti o dotaci přes MAS

MAS Regionu Poodří, z.s. [14/000/00000/780/000020/V004]

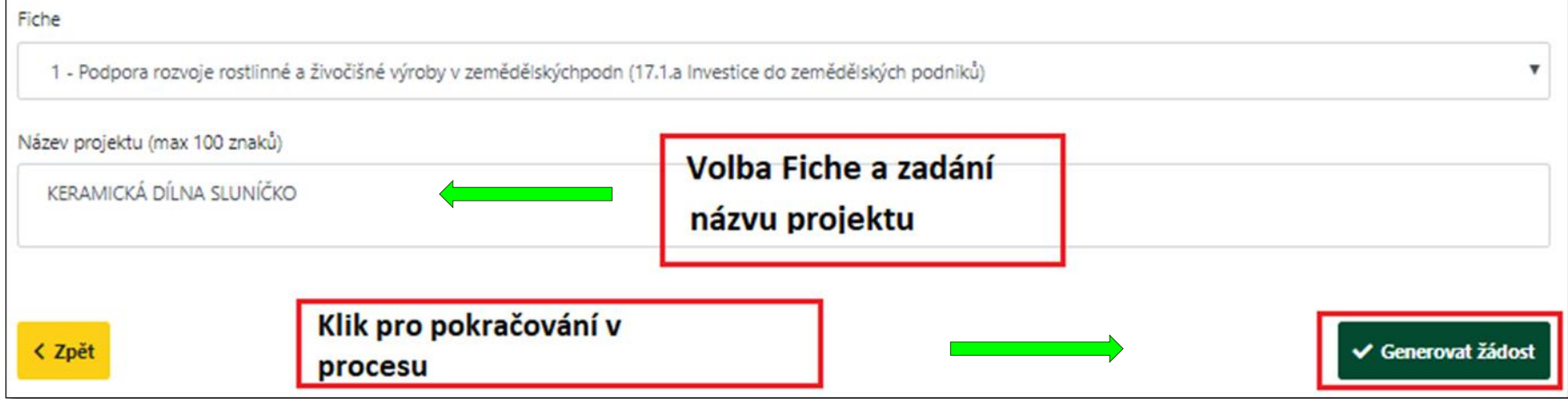

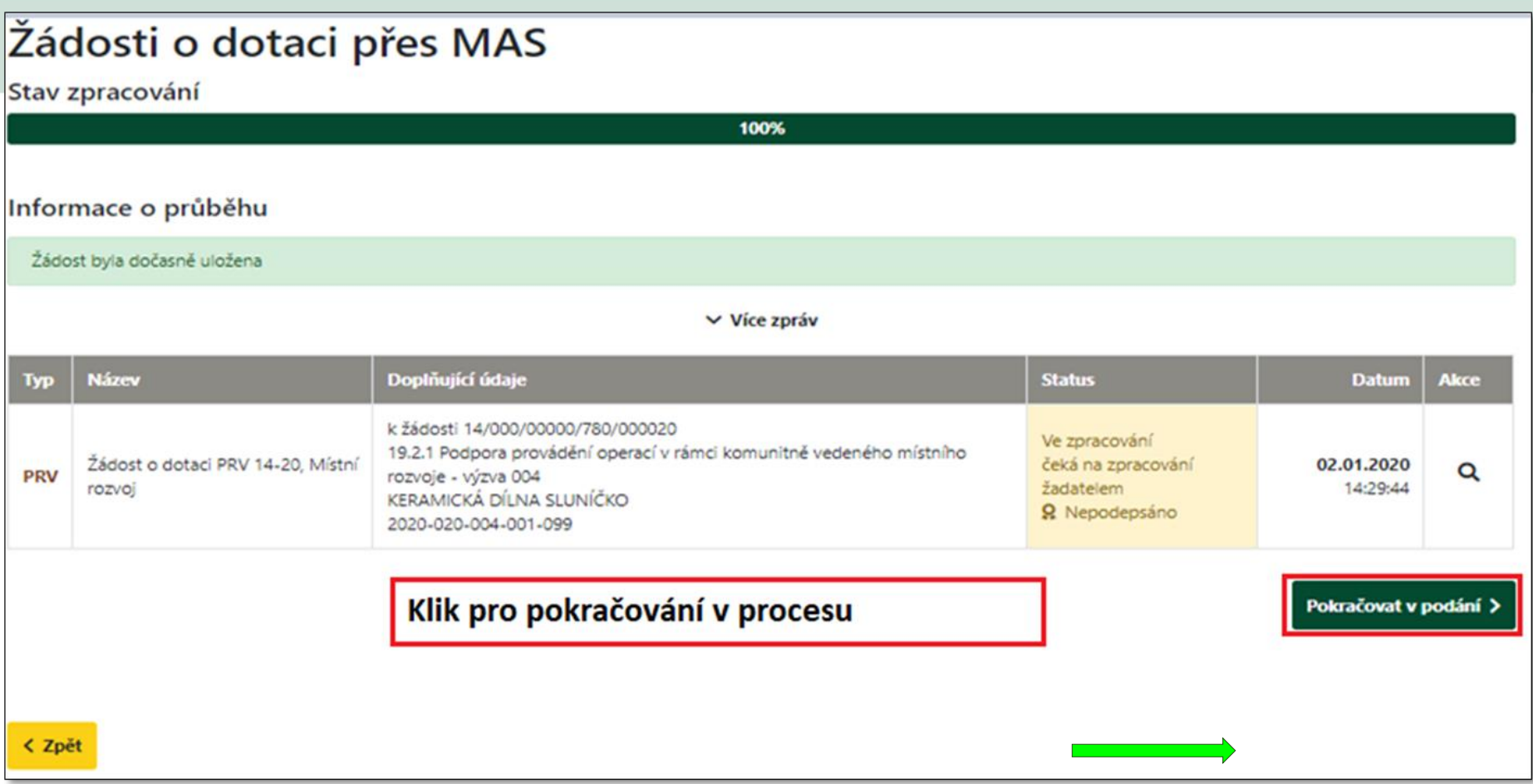

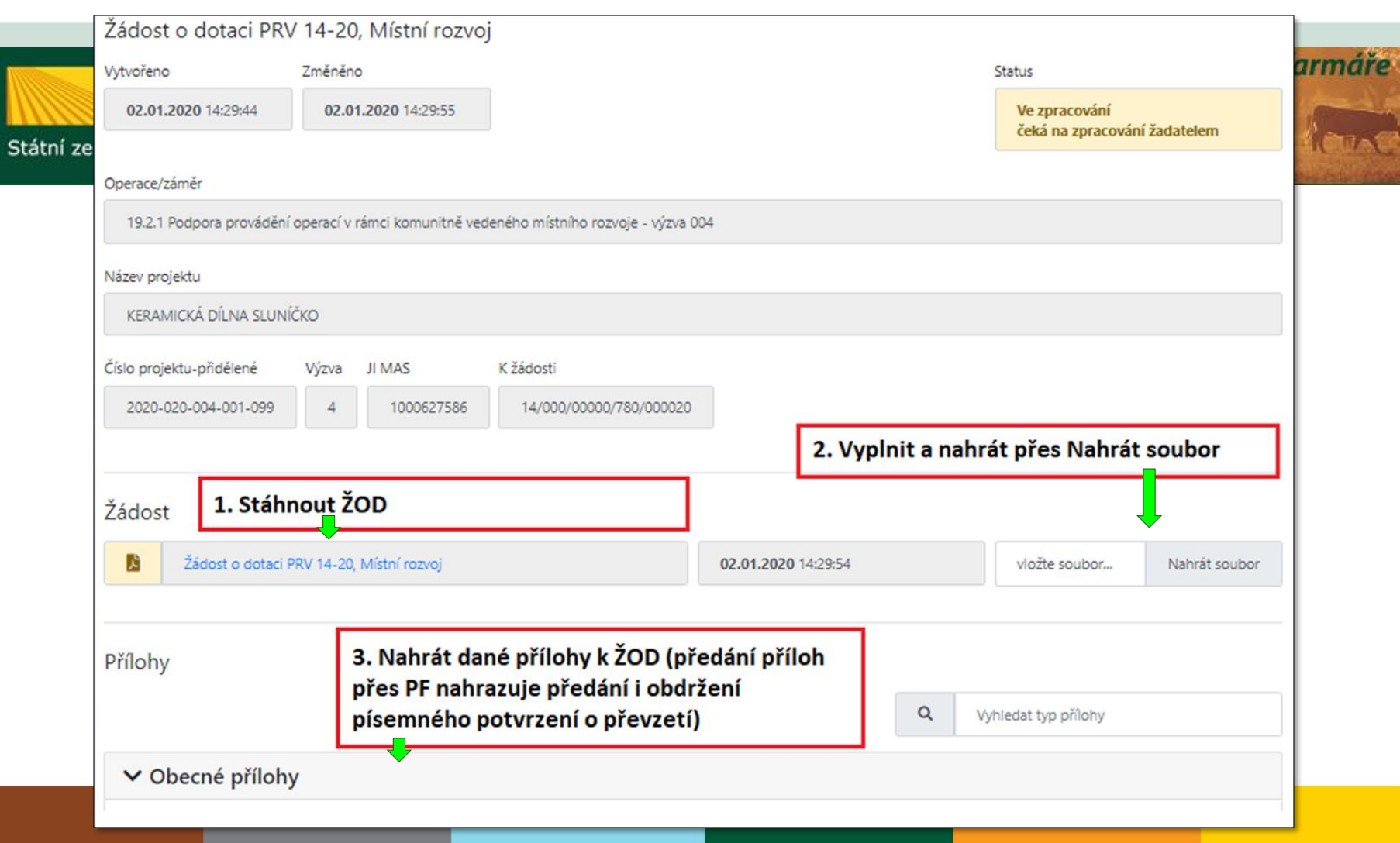

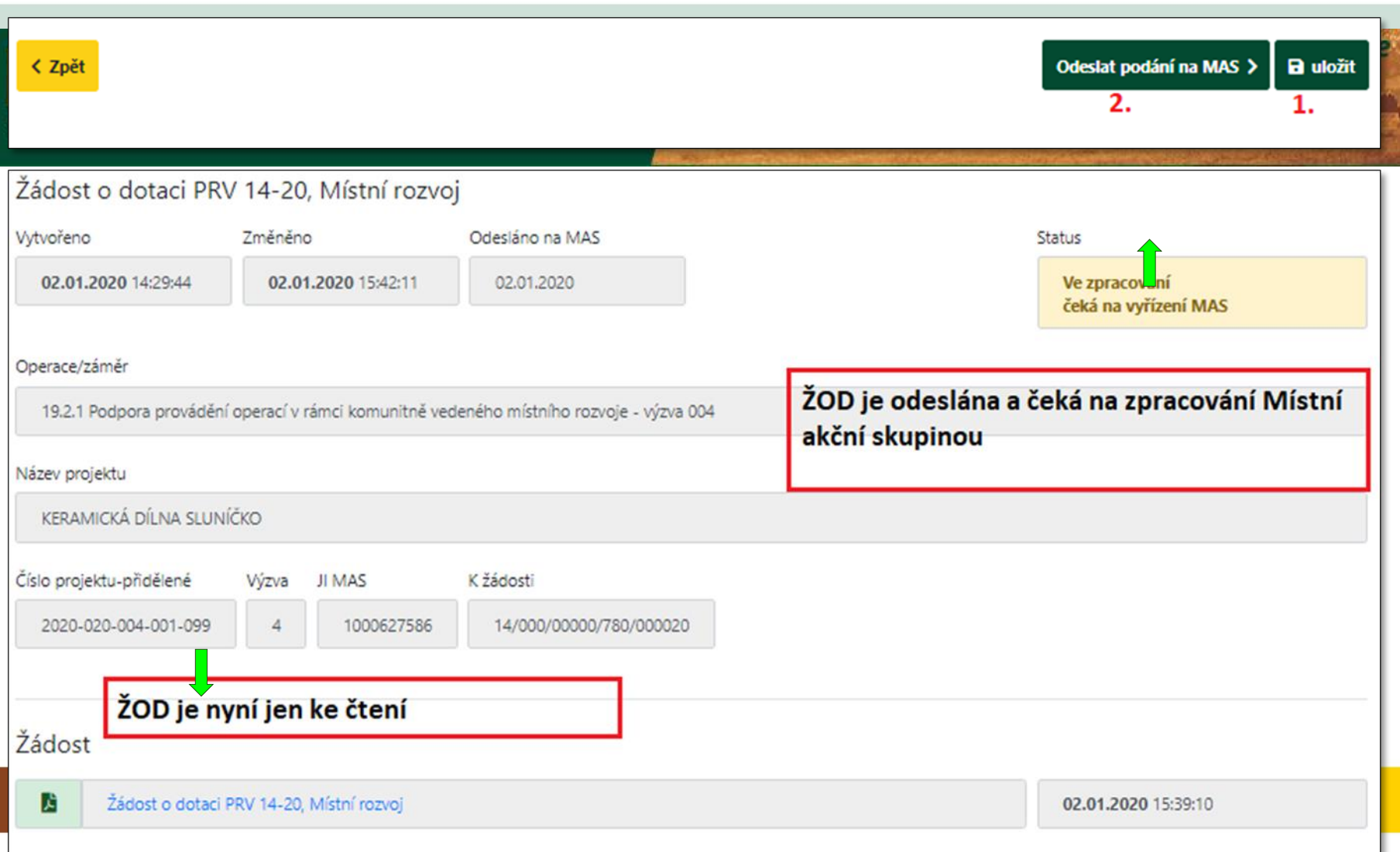

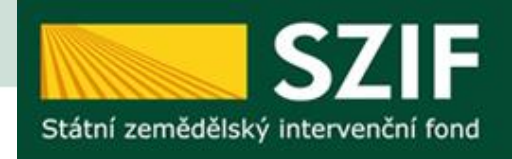

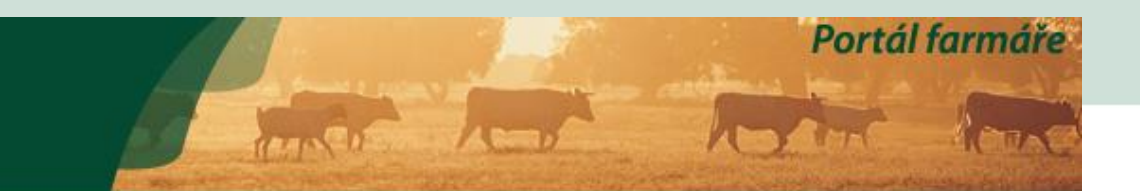

### Žádosti na MAS

V následující tabulce naleznete seznam vygenerovaných předtisků odeslaných žadatelem na MAS.

V následující tabulce naleznete seznam vygenerovaných předtisků.

ŽOD předána od žadatele a čeká na zpracování Místní akční skupinou

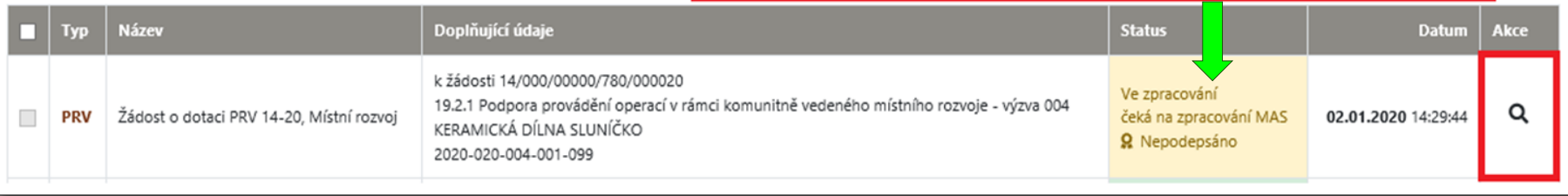

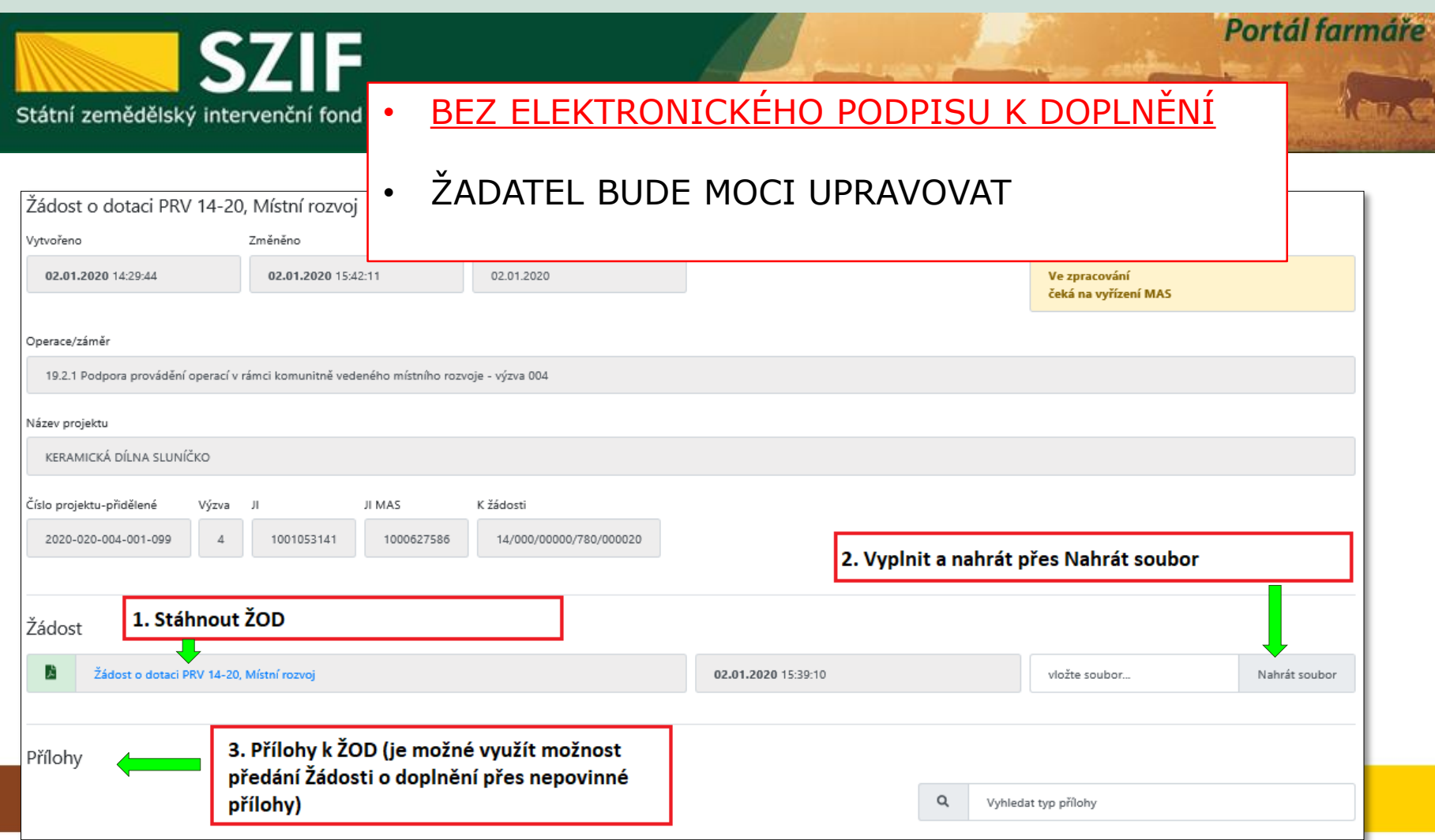

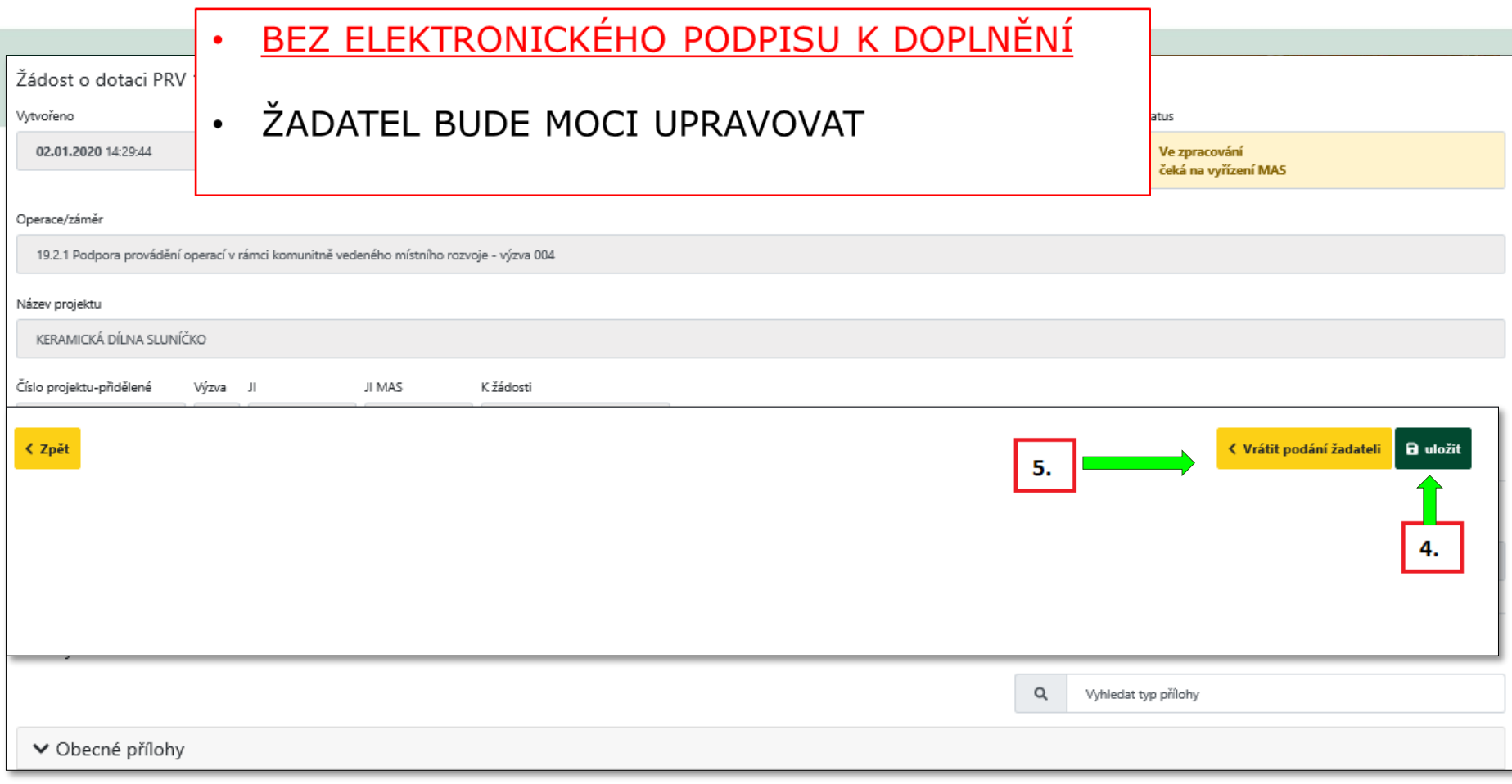

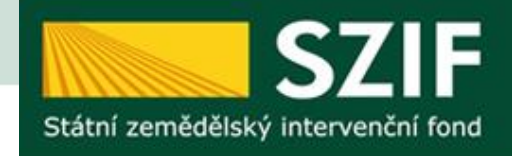

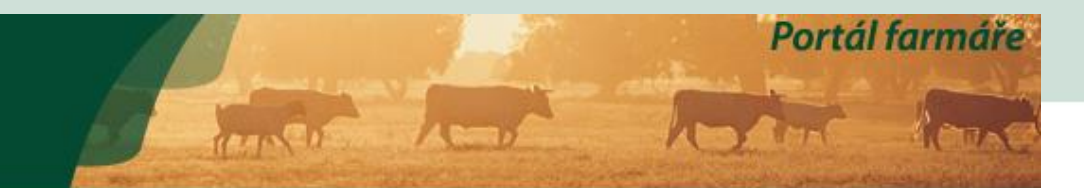

- **S ELEKTRONICKÝM PODPISEM**
- ŽADATEL JIŽ NEMŮŽE UPRAVOVAT
- = ŽOD i přílohy jsou uzamknuté

POSTUP JE SHODNÝ JAKO BEZ EL. PODPISU:

- 1. stáhnout ŽOD
- 2. vyplnit a nahrát přes procházet
- 3. nahrát verifikované přílohy k ŽOD

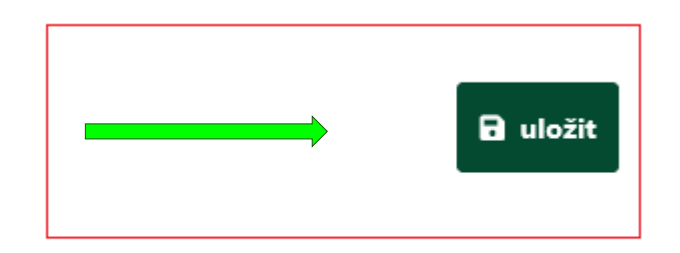

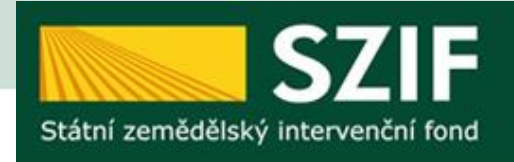

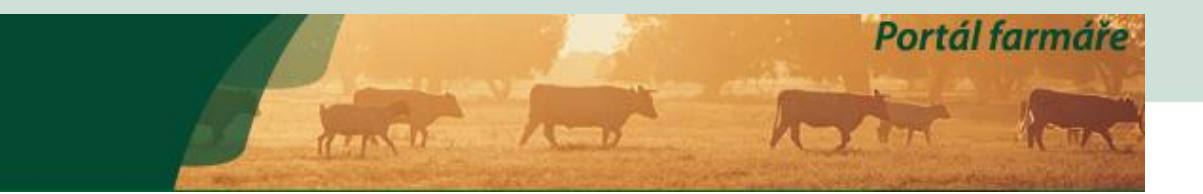

- 1. ŽOD prošla AK+přijatelnost+výběrem ze strany MAS= ke kontrola a podání na RO SZIF = "Vrátit podání žadateli"
- 2. ŽOD byla ukončena při AK nebo PŘIJATELNOSTI nebo NEBYLA PODPOŘENA ZE STRANY MAS = "Vrátit podání žadateli – žod Nevybrána"

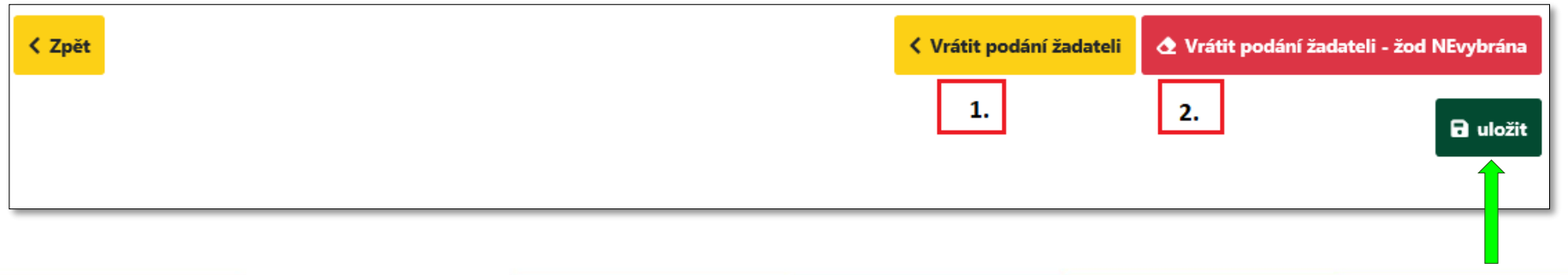

- 1. ZMĚNA V ZASÍLÁNÍ NEVYBRANÝCH ŽÁDOSTÍ 1 NEVYBRANÁ ŽOD SE ZASÍLÁ PŘÍMO ZDE JAKO NÁSLEDNÝ KROK, ODESLANÉ ZŮSTÁVAJÍ ZOBRAZENY V PŮVODNÍ ZÁLOŽCE "NEVYBRANÉ ŽÁDOSTI"
- 2. POZOR: ODESÍLAT LZE V TERMÍNECH UVEDENÝCH V PRAVIDLECH

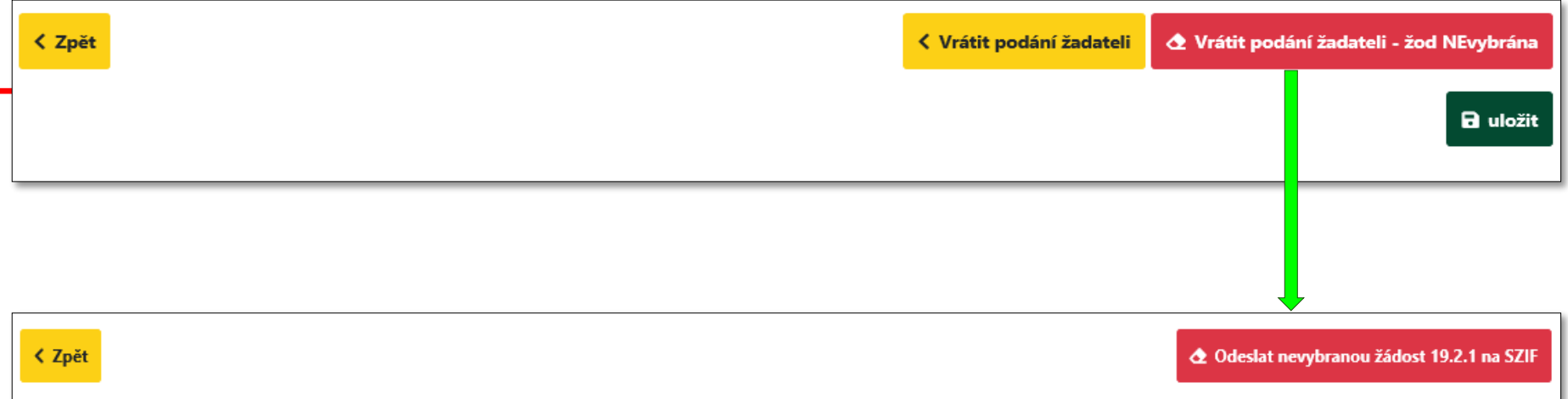

- 1. ZMENA V ZASILANI NEVYBRANYCH ZADOSTI 2– PRO PRIPAD, KDY ZOD ZŮSTANE NA STRANĚ ŽADATELE Z NÁSLEDNÉHO OKNA, KTERÉ JE "NA ČTENÍ"
- 2. POZOR: ODESÍLAT LZE V TERMÍNECH UVEDENÝCH V PRAVIDLECH

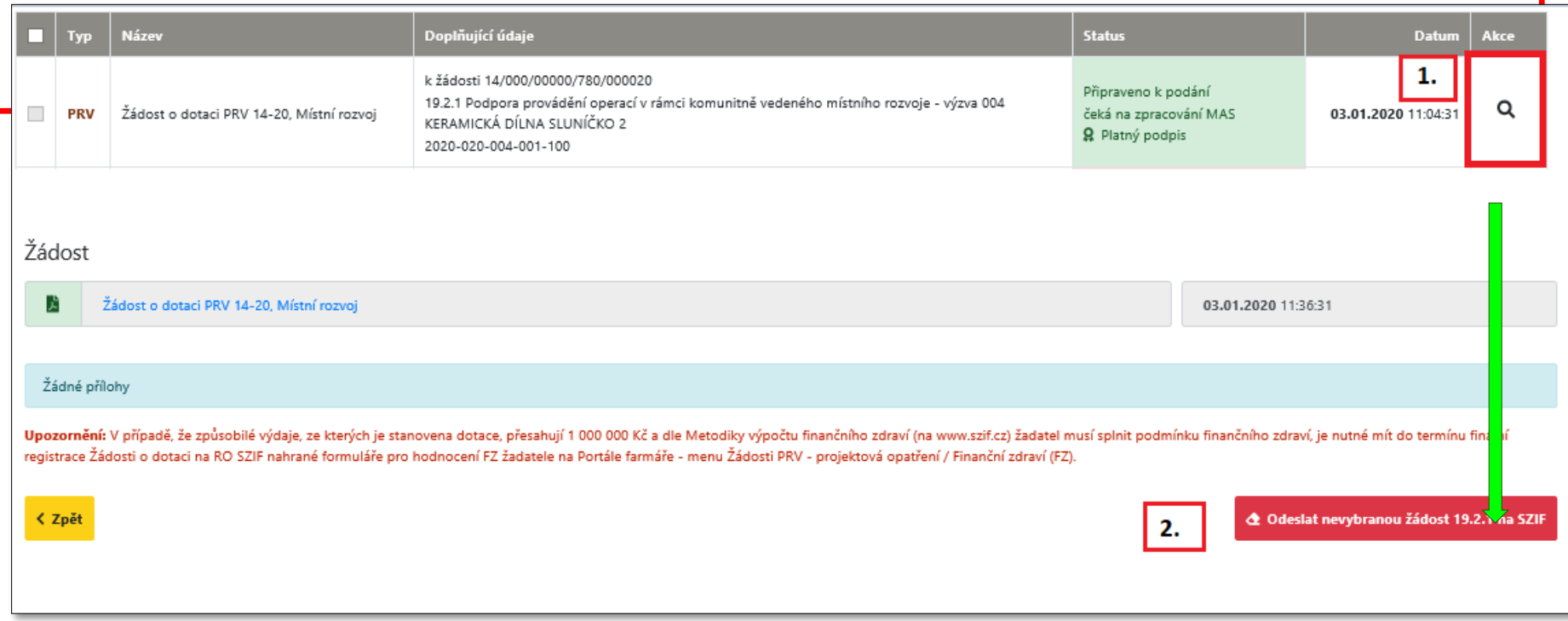

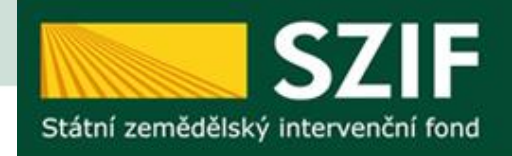

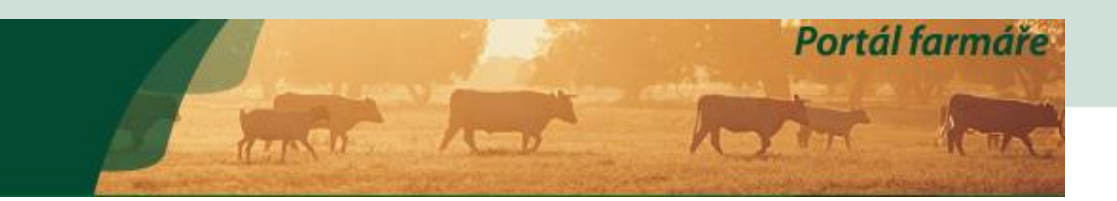

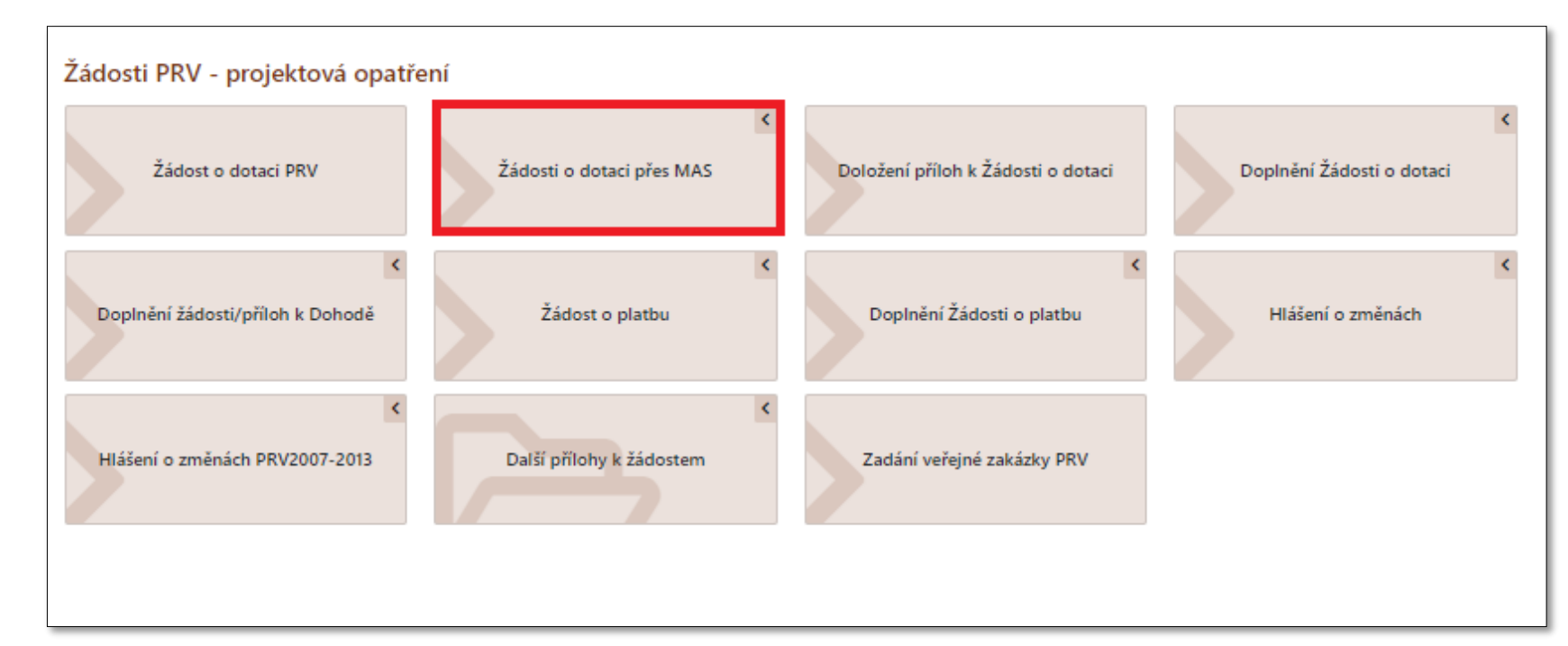

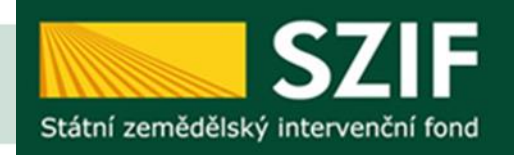

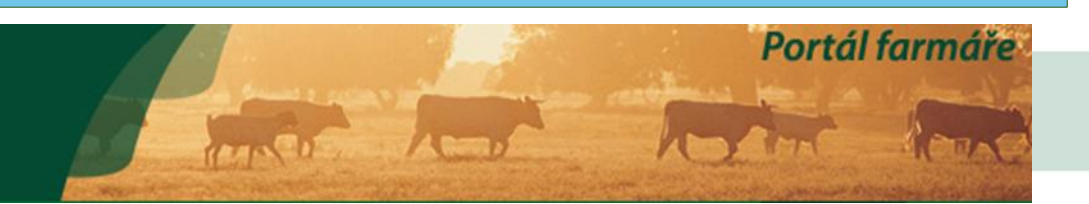

### Žádosti o dotaci přes MAS

Podrobné postupy PRV

#### Žádost o dotaci přes MAS

Žadatel si nejprve vybere příslušnou MAS, přes kterou chce podat žádost o dotaci. V přehledu Výzev níže jsou zobrazeny všechny MAS, které mají v tuto chvíli schválenou Výzvu. Následně si kliknutím na tlačítko vygeneruje no

#### Předtisky vygenerované žadatelem

V následující tabulce naleznete seznam vygenerovaných předtisků.

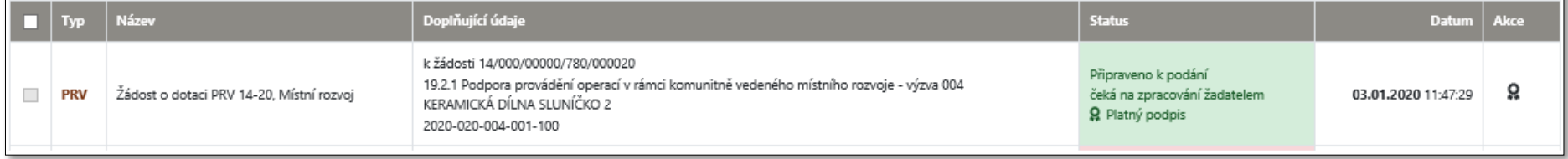

Žádost může být v následujících stavech:

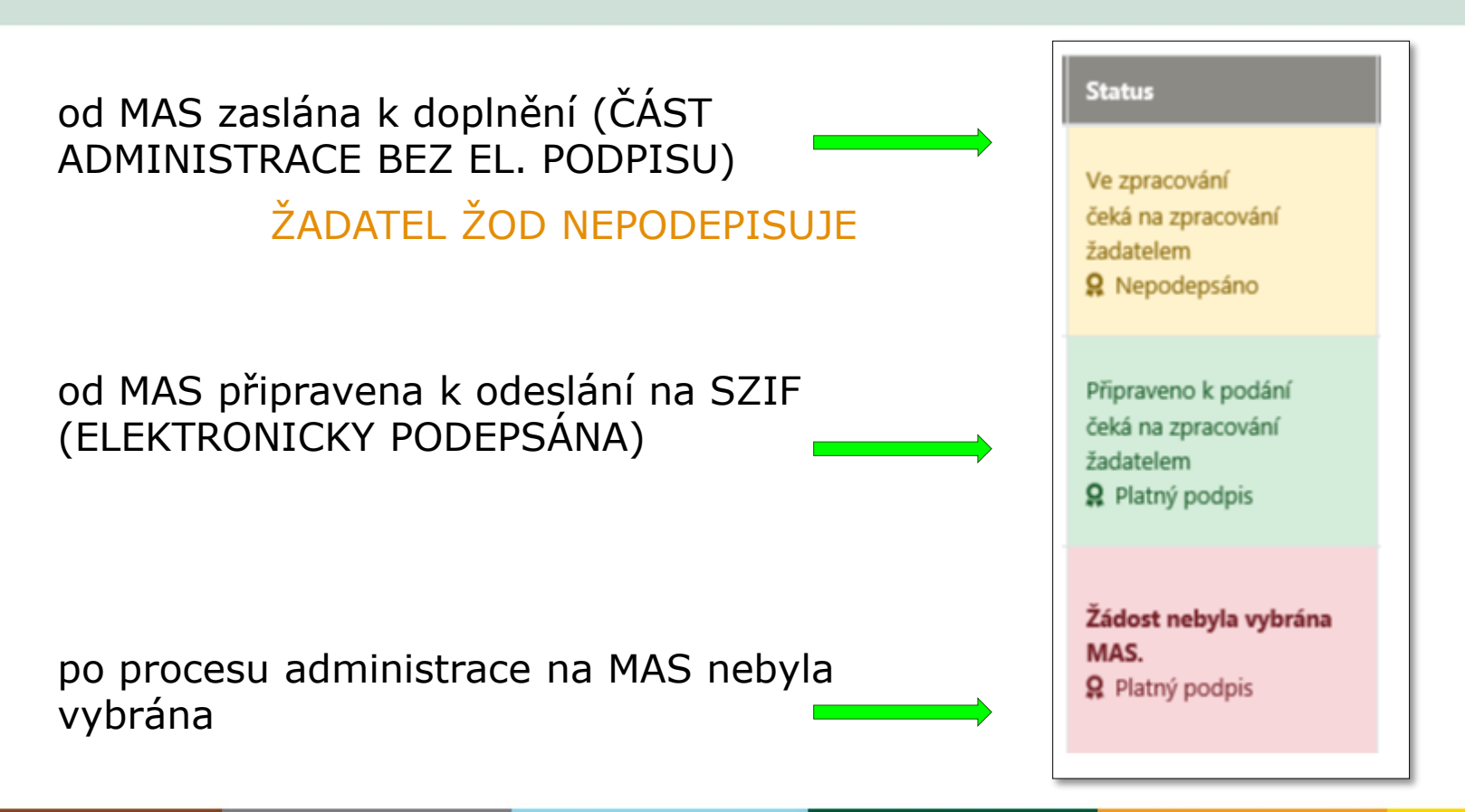

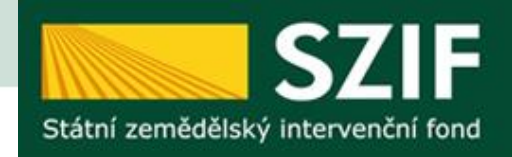

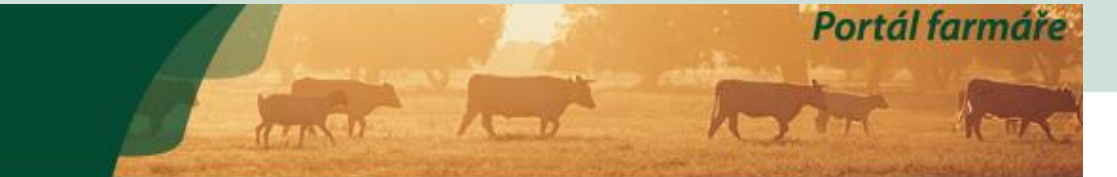

od MAS posláno zpět k doplnění

POSTUP DÁLE STEJNÝ JAKO NA

**BEZ PODPISU OD MAS** 

ZAČÁTKU

### Žádosti o dotaci přes MAS

### Žádost o dotaci přes MAS

Žadatel si nejprve vybere příslušnou MAS, přes kterou chce podat žádost o dotaci. V přehledu Výzev níže jsou zobrazeny všer novou Žádost o dotaci.

#### Předtisky vygenerované žadatelem

#### V následující tabulce naleznete seznam vygenerovaných předtisků. **Název** Doplňující údaje **Typ Status Datum** Akce k žádosti 14/000/00000/780/000020 Ve zpracování 19.2.1 Podpora provádění operací v rámci komunitně vedeného místního rozvoje - výzva 004 I Žádost o dotaci PRV 14-20, Místní rozvoj čeká na zpracování žadatelem 03.01.2020 12:09:04 **COL** PRV sluníčko **Ω** Nepodepsáno 2020-020-004-001-101

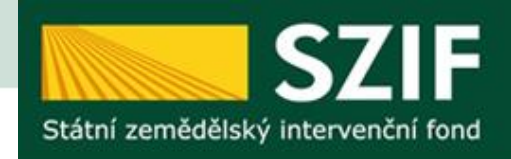

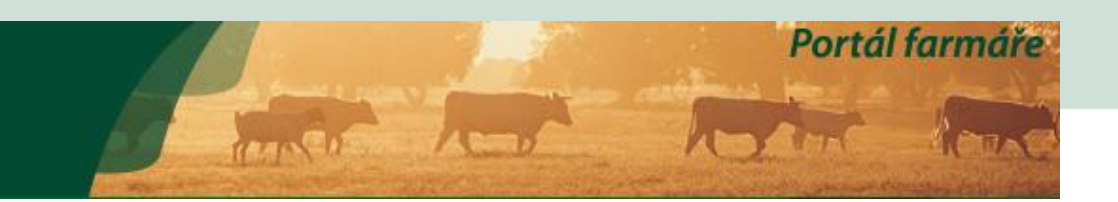

### Žádosti o dotaci přes MAS

Podrobné postupy PRV

### Žádost o dotaci přes MAS

Žadatel si nejprve vybere příslušnou MAS, přes kterou chce podat žádost o dotaci. V přehledu Výze novou Žádost o dotaci.

### P

#### S PODPISEM KE KONTROLE A NÁSLEDNÉMU  $\bullet$ PODÁNÍ NA RO SZIF K ZAREGISTROVÁNÍ

П

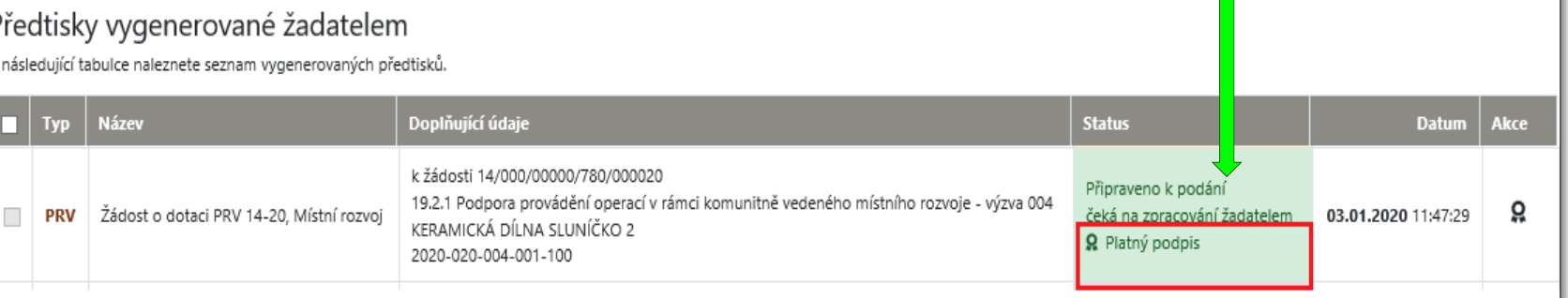

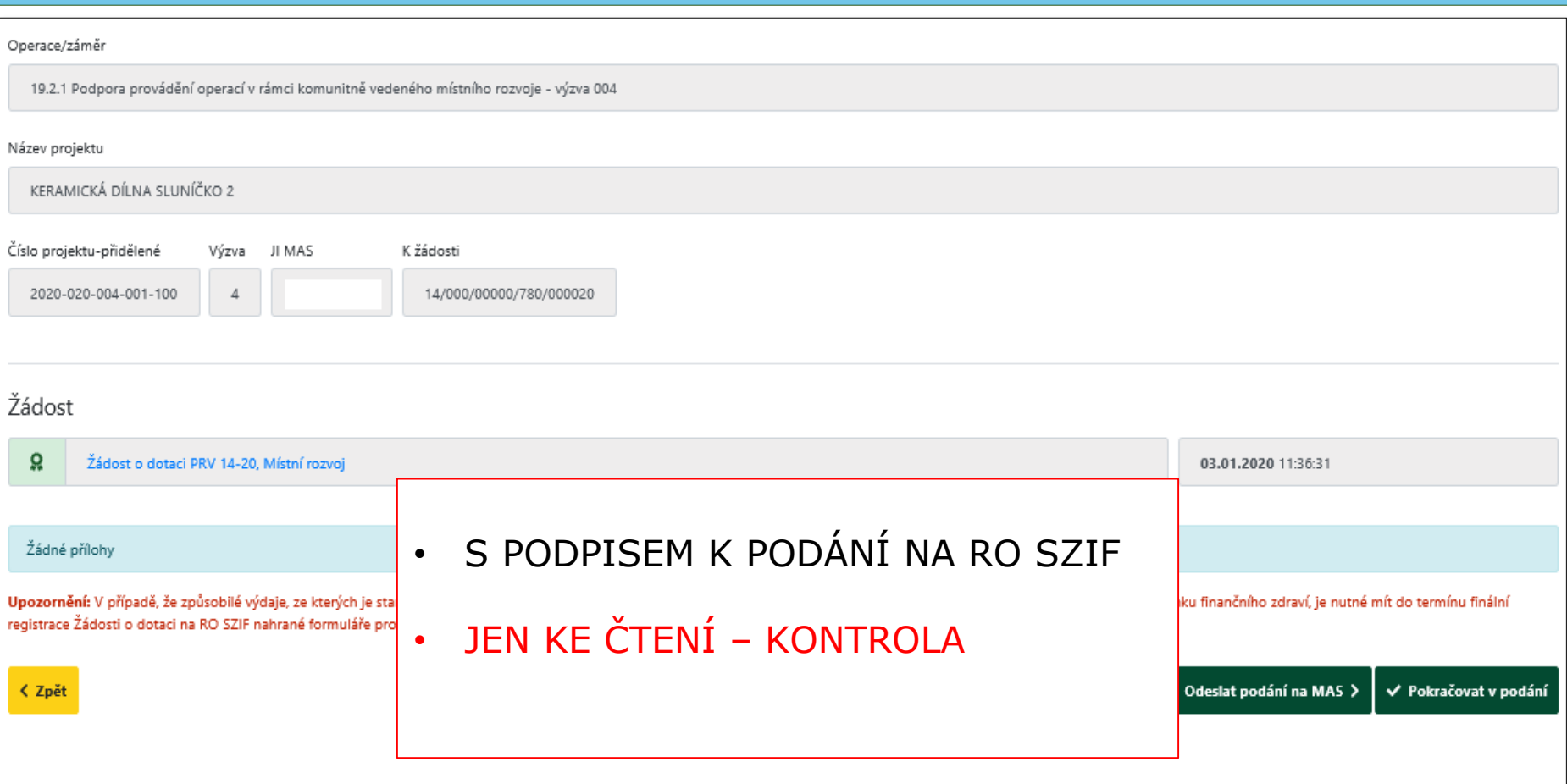

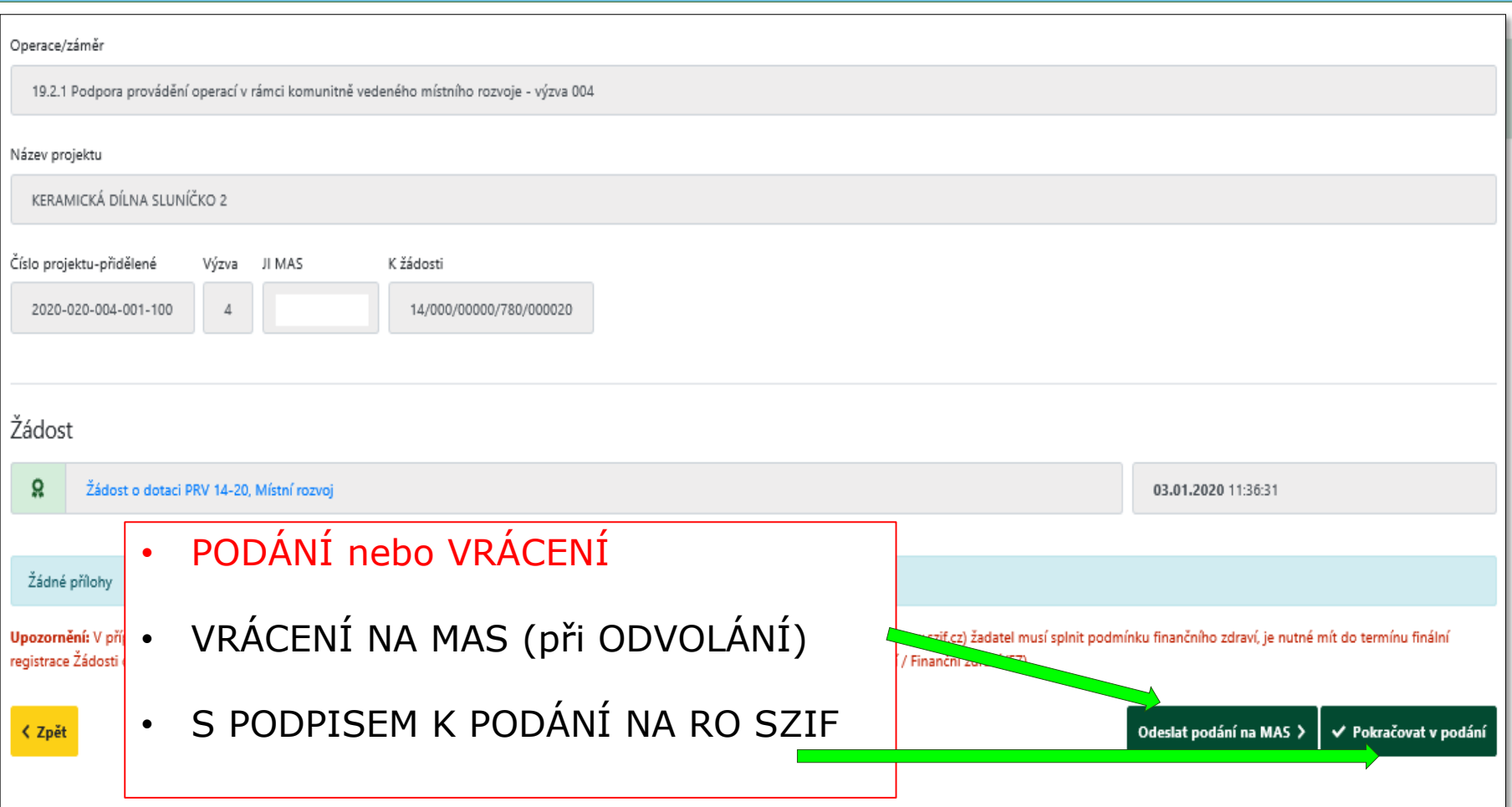

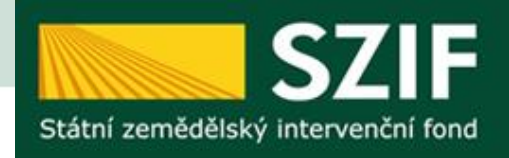

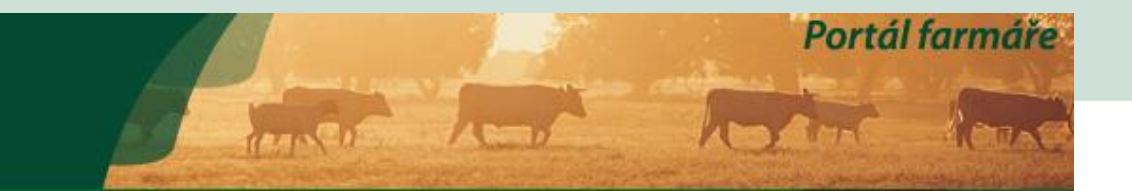

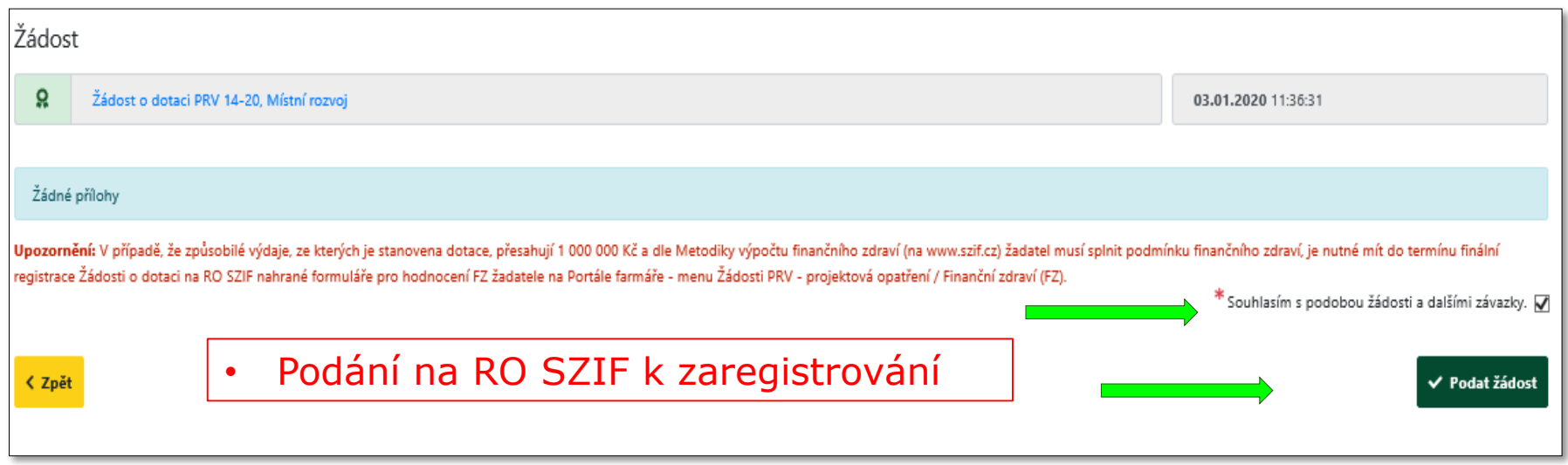

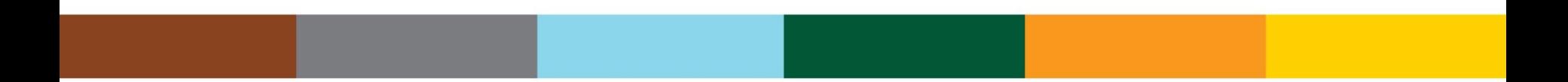

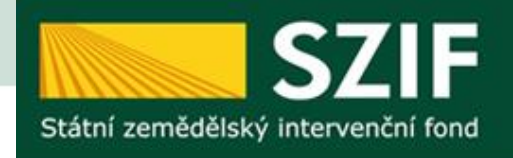

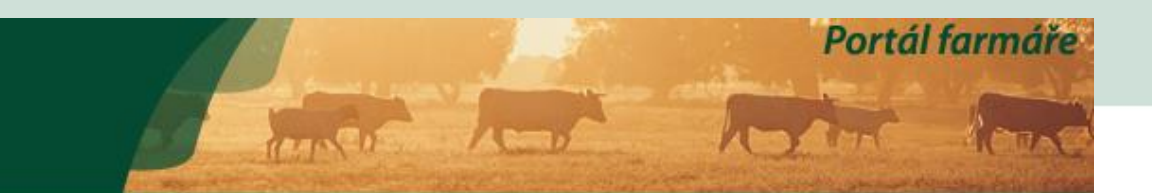

Nová podání / Žádosti MAS / Realizace SCLLD / Předání dokumentů k Výzvě

### Předání dokumentů k Výzvě

Seznam vybraných a nevybraných Žádostí o dotaci

MAS provede předání dokumentů k Výzvě prostřednictvím Portálu Farmáře. Nejprve si vygeneruje Seznam vybraných a nevybraných žádostí o dotaci, ke kterému následně přiloží požadované přílohy.

Vytvořit nový Seznam vybraných a nevybraných Žádostí o dotaci pro výzvu {0}

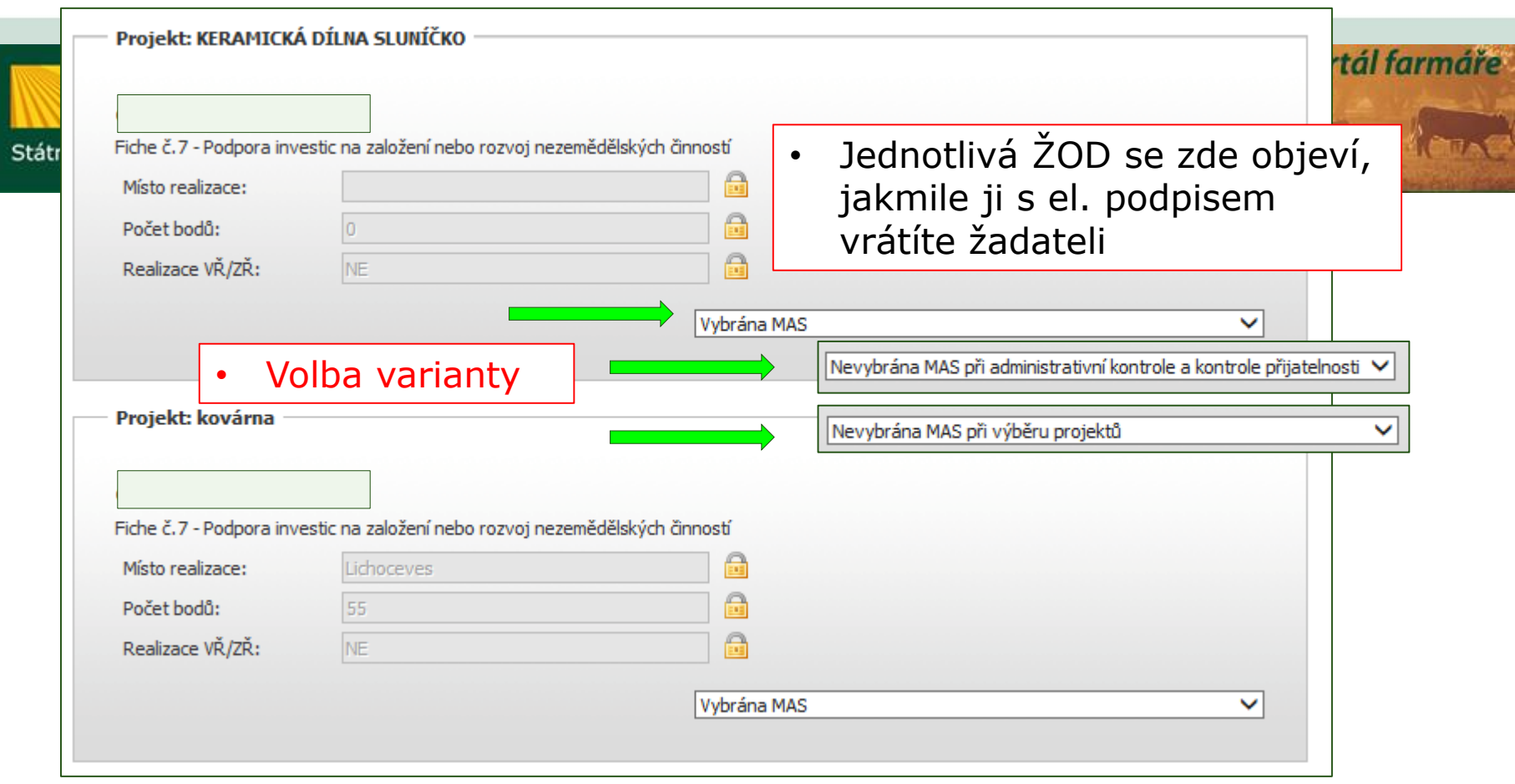

< Zpět

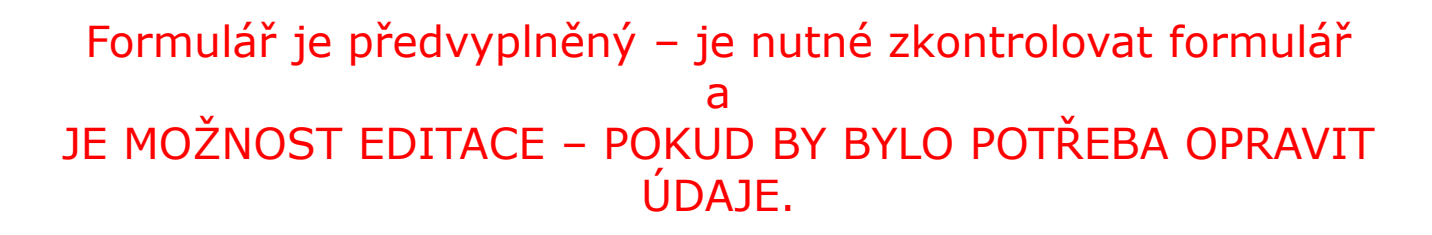

Je nutné zaškrtnout variantu VŘ/ZŘ.

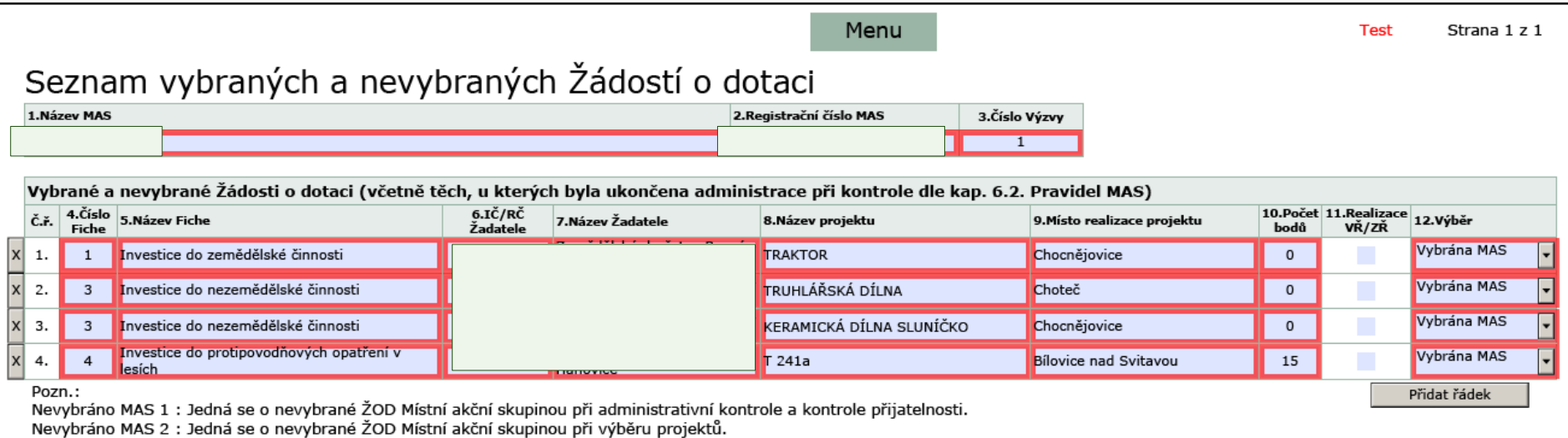

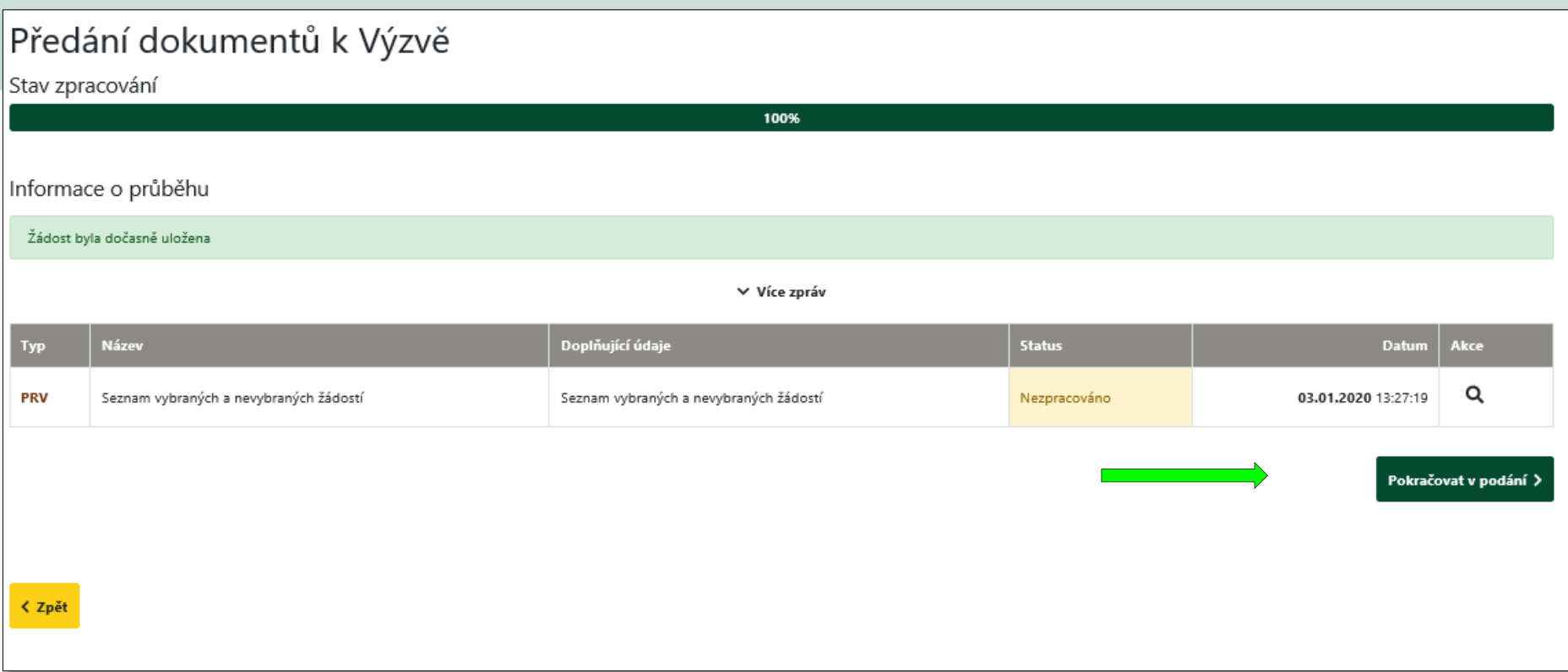

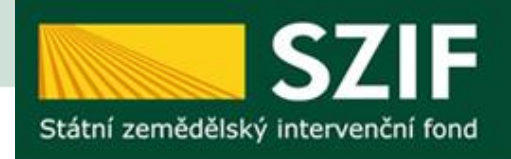

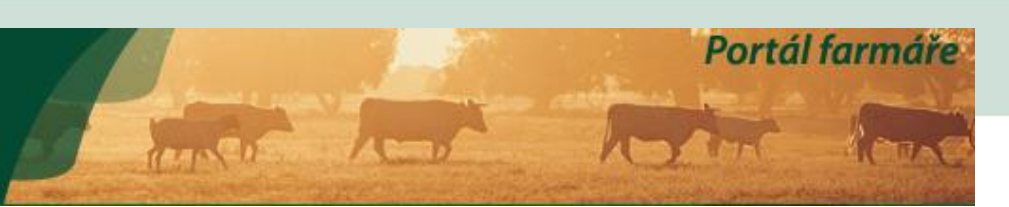

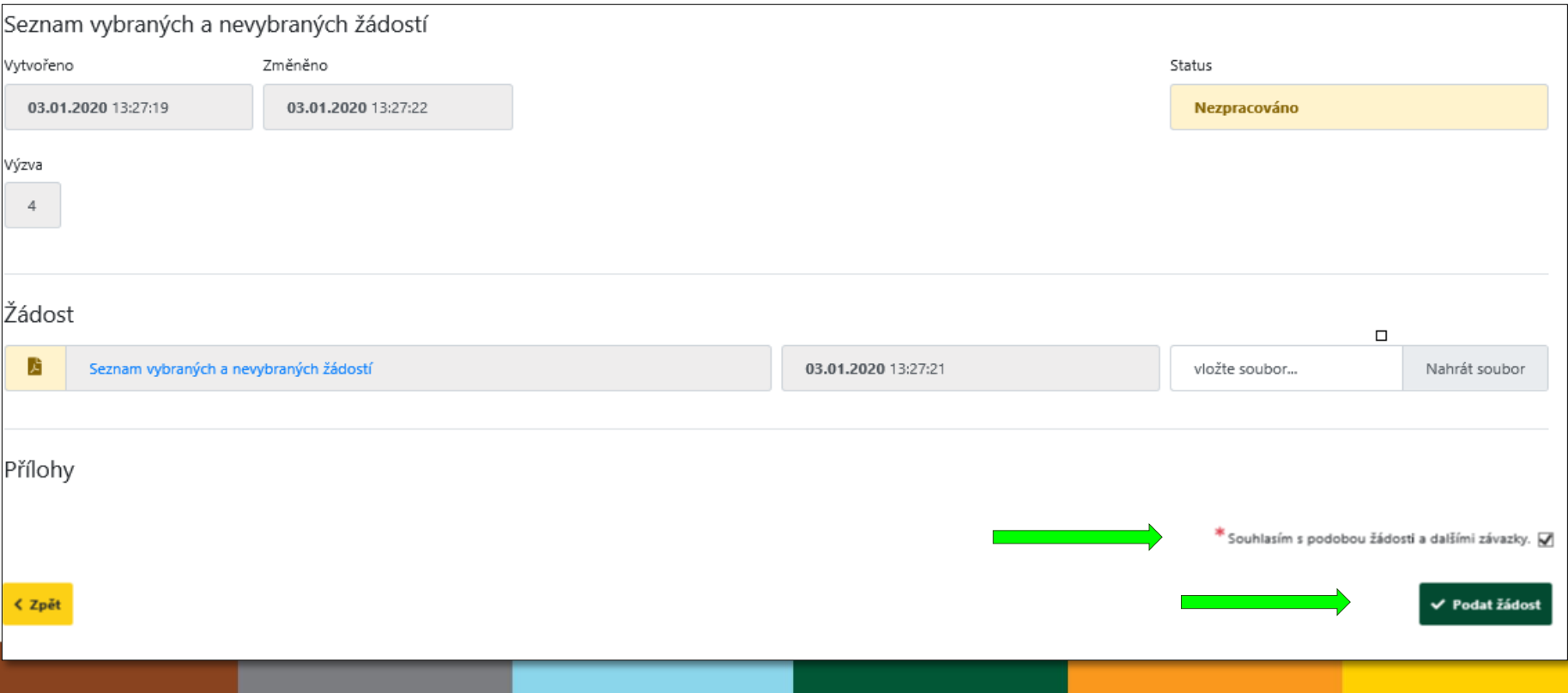

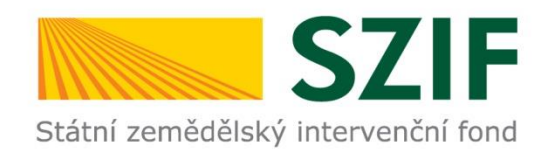

### **POZOR**

- Portál je otevřen 24 hodin denně poslední den Výzvy mohou žadatelé podat až do půlnoci.
- Dokumenty v papíru musí donést do doby, kterou uvádíte ve Výzvě.
- V případě, že žadatel omylem pošle prázdnou ŽOD k vám na MAS, je nutné se k ní chovat stejně jako k řádně podané.